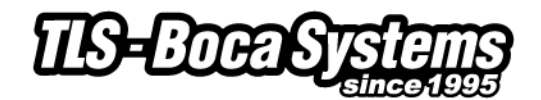

# **Apple Printer Driver Application Notes**

Apple printer drivers will support all recent FGL printers. (NOTE: Old FGL printers may not support the use of printer drivers. FGL driver support was first introduced in 2000 on FGL22/42 printers.) The driver will allow you to communicate through driver dependent applications (Word, Excel, Safari) and/or access the printer over a network. Please note that the only printer status information readily available with these drivers is whether or not the printer is ready to receive data. These drivers will not return status on any interface.

# **Driver Download**

Download the driver file. Double click on file to unzip it. Boca.pkg will appear on your desktop. Be careful to select the proper print resolution (200, 300 or 600 dpi).

## **Printer/Driver Installation (USB)**

All instructions are based upon the use of Lion OS X. Other versions of the Mac OS X operating system will operate in a similar, but not identical manner.

- Double click on boca.pkg to start the install process
- Hit Continue, Agree and Upgrade as prompted
- Enter your password and hit ok when prompted
- Hit Close to complete driver installation
- Click Add from Printer List
- Select Printer Name (BOCA Lemur 200, BOCA 44 300, etc.) from Printer Browser
- Go to "Print Using"
- Select correct BOCA printer model (same as the name appearing in the Print Browser)
- Click Add

#### **Printer/Driver Installation (Ethernet)**

All instructions are based upon the use of the Lion OS X. Other versions of the Mac OS X operating system will operate in a similar, but not identical manner.

- Double click on boca.pkg to start the install process
- Hit Continue, Agree and Upgrade as prompted
- Enter your password and hit ok when prompted
- Hit Close to complete driver installation
- Click Add from Printer List
- Select IP Printer
- Go to "Protocol" and select Line Printer Daemon LPD
- Enter IP address of printer
- Go to "Print Using"
- Select correct BOCA printer model (verify correct print resolution 200, 300 or 600 dpi)
- Click Add

If the BOCA printer model is not available under "print using", you can either restart your computer or reset the printing system as described below. Please note that resetting the printing system will delete all of your previously installed printers from the Printer List.

- Go to finder/applications/utilities/printer setup utility
- Go to the "printer setup utility" menu at top of the screen
- Pull down and hit reset printing system
- Enter password

## **General**

A printer driver translates the graphical information displayed in your Mac application into a printer friendly format. In order to properly format the data, the user must correctly establish the page size and margins. In general, you should use the smallest margins which do not cause the data to wrap around to the opposite side of the ticket. Apple supports the following methods of defining page sizes:

- **Vendor (BOCA) Defined -** We have pre-defined some common page (ticket) sizes which can be used with any application. You must use a BOCA defined page size to define your document. If you cannot locate the proper size, choose the next larger size and use the margins to define your ticket size.
- **Custom Size -** This option does not work properly. We **do not** recommend the use of this method.

All the data sent from the Mac is provided in graphical format. This differs from our Windows print drivers which utilize the printer's resident fonts to send certain fonts as text, not graphics. Our Windows drivers define tickets as width x length with the landscape mode of a 2 x 5.5 ticket printing as shown below. Our Apple drivers define tickets as length x width with the portrait mode of a 5.5 x 2 ticket as shown below.

Windows: 2 x 5.5 landscape mode

Apple: 5.5 x 2 portrait mode

## **Printer Models (adjustable vs. fixed and reverse adjustable)**

Due to a variety of legacy issues and driver limitations, an adjustable FGL printer operating in portrait mode requires an <rte> command in order to properly format the ticket. This command only needs to be sent once as it is permanently stored in the printer's memory. (You can send the printer and <rtd> command to reverse an erroneously sent <rte> command.) Please note the manner in which the printer formats the ticket in the various scenarios shown below.

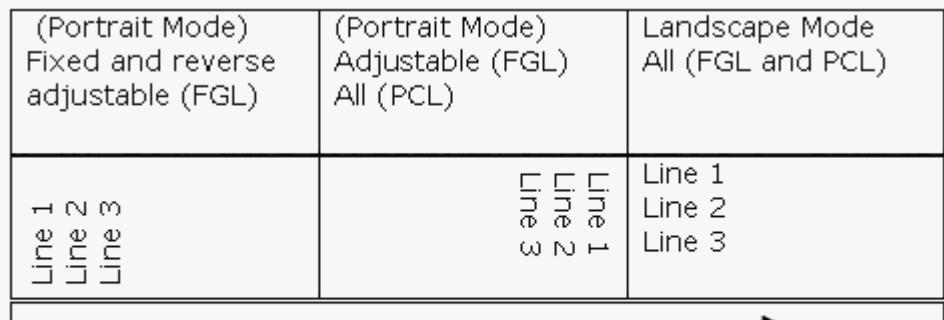

Direction of travel of travel through printer